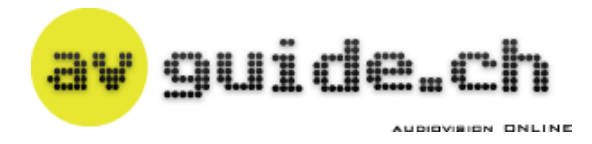

# **Zeig mir deine Bilder**

## **Präsentation und Archivierung digitaler Fotos**

Publiziert am 01. April 2016 - Hanspeter Frei

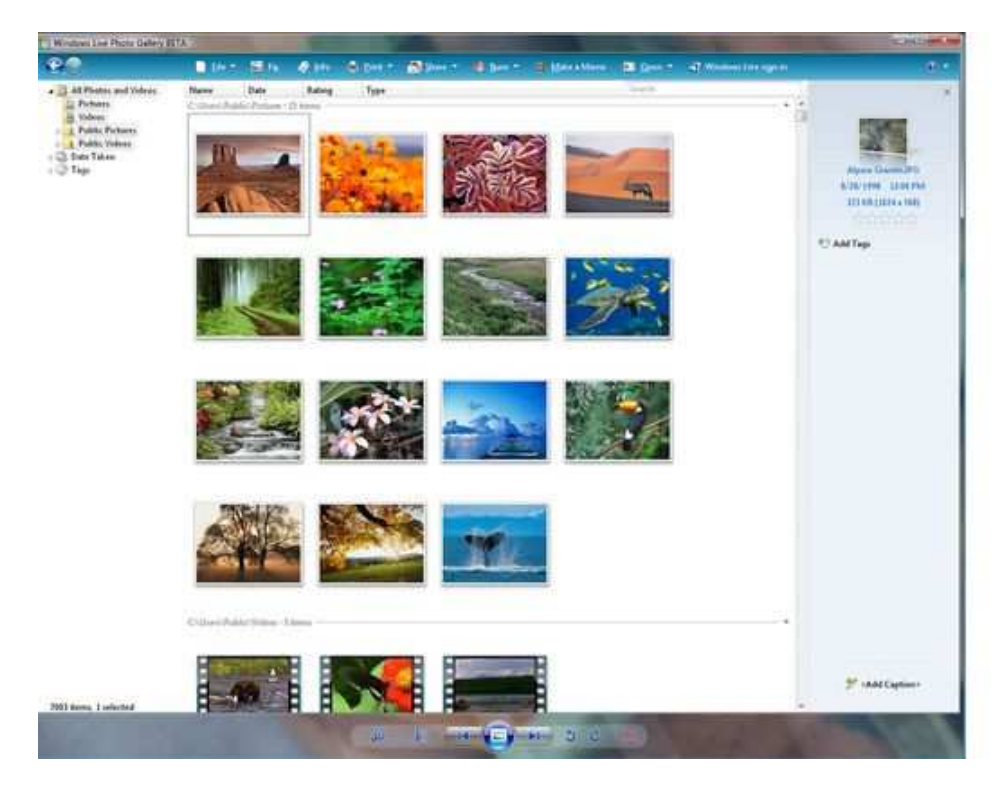

**Heute werden gute und vor allem viele Fotos geschossen. Die Zeit für eine spannende Fotoauswahl wird oft unterschätzt.**

Mit Digitalkameras, Camcordern, Action-Cams, Smartphones und Tablets werden heute gute und vor allem viele Fotos geschossen. All diese schönen Erinnerungen möchten gezeigt und danach möglichst lange aufbewahrt werden. Damit Enkel und Urenkel später mal ihre Freude daran haben.

Früher brachte man die Fotos zur Entwicklung ins Fachgeschäft und wartete gespannt auf die Bilder. Die Hälfte davon wurde gleich weggeworfen, der Rest wanderte in einen Schuhkarton oder wurde liebevoll in ein Album geklebt. Sofern man dafür Zeit fand.

Heute hat der Digitalfotograf die Qual der Wahl. Vom Papierausdruck bis zur Diashow in der Cloud ist vieles möglich. Neben vorhandenen Geräten ist auch das Zielpublikum massgebend. Für eine Vorführung im engsten Familienkreis reicht der heimische Fernseher völlig aus. Wird der gesamte Ferienklub eingeladen, sollten die Bilder schon etwas grösser daherkommen. Ein Fall für den Videobeamer. Und mit einem Fotoalbum im Web erreicht man schliesslich sein Publikum weltweit.

Die nächste Frage betrifft den oft unterschätzten Zeitaufwand für Fotoauswahl und Vorbereitung einer Präsentation. Reicht ein einfaches Bild-für-Bild-Zeigen, oder möchte man raffinierte Überblendungen dazwischen, ergänzt mit coolen Bildeffekten, Titeln und Musikuntermalung? Ist man bereit, dafür jedes einzelne Foto zu bearbeiten?

# **Bilderwahl**

Die Fotoauswahl wird sehr vereinfacht, wenn man unmittelbar nach der Aufnahme entscheidet, ob einem das Bild gefällt oder nicht. Wenn nicht, wird es sofort gelöscht. Kann man sich nicht gleich entscheiden, geht man einen weniger drastischen Weg.

Man behält alle Bilder und markiert sehr gute Aufnahmen als «Favoriten». Die Markierung wird meist durch ein Sternchen im Bild dargestellt und am besten bei der Wiedergabe mittels Funktionstaste gesetzt. Das geht am schnellsten.

Eine weitere Möglichkeit zur Vorsortierung bietet die intelligente Motiverkennung vieler Kameras. Dabei werden die Bilder automatisch bestimmten Kategorien zugeordnet, wie etwa Gesichter, Landschaft, Events oder Speisen. Vorgeführt werden dann nur die Fotos der ausgewählten Kategorie.

#### **Show ab Kamera**

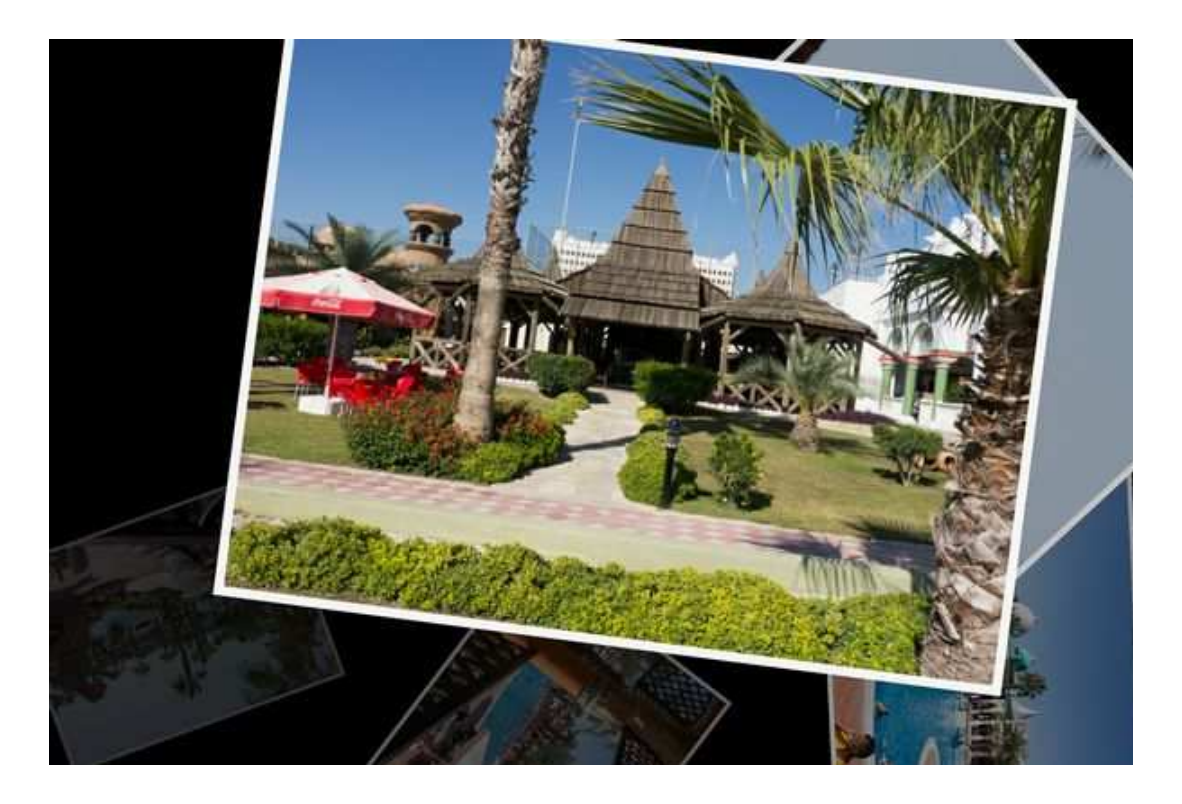

**Die Diashow direkt ab Digicam kommt oft einfach daher. Raffinierter gehts mit Apps auf Smartphone oder Tablet. Hier der "Russian Shuffle"-Effekt.**

Am einfachsten zeigt man die Bilder gleich auf dem Display seiner Digicam, dem Smartphone oder Tablet. Videostandbilder und Fotos einer Videokamera können ebenfalls direkt am Camcordermonitor angeschaut werden.

Im Wiedergabemenü läuft mit der Funktion «Diashow» oder «Automatische Wiedergabe» das Bilderbetrachten von alleine ab. Im Untermenü wird die Wiedergabeart ausgewählt. Schlichtes Bild an Bild oder mit Übergängen, Anzeigedauer pro Foto, mit oder ohne Musikuntermalung.

Meist lassen sich Übergangsart und Musikstil aus verschiedenen Stimmungen auswählen, etwa romantisch, dynamisch, Pop oder klassisch. Oft können noch Filter wie Sepia, Schwarzweiss,

Miniatureffekt und Ähnliches auf die Bilder gelegt werden.

Im Diashow-Menü lässt sich auch die Fotoauswahl einstellen: Sollen nur die als Favoriten markierten Bilder gezeigt werden, nur die eines bestimmten Datums oder Ordners, nur solche mit Gesichtern drauf oder einfach alles, inklusive Videos.

Bei aktuellen Digicams lässt sich in verschiedenen Bildseitenverhältnissen fotografieren. Neben dem klassischen 3:2 auch in 4:3, 16:9 oder 1:1. Hinzu kommen Aufnahmen im Hoch- oder Querformat und Panoramabilder.

Bei der Wiedergabe berücksichtigen die meisten Geräte die Ausrichtung und das Format der Bilder, indem sie entsprechend gedreht und gezoomt werden. Falls nun doch mal ein Bild verkehrt angezeigt wird, steht vermutlich eine Funktion wie «Bilder automatisch drehen» oder ähnlich auf aus.

Eine Ausnahme bilden Camcorder, die davon ausgehen, dass nur Fotos im Querformat geschossen werden. Porträt-Aufnahmen im Hochformat als Beispiel zeigt dann das Kameradisplay immer quer an.

Eine etwas grössere Anzeige bieten digitale Bilderrahmen, die ab 2009 einige Jahre sehr populär waren. Erhältlich mit Bildschirmdiagonalen zwischen 6 und 40 Zentimetern übertreffen sie jedes herkömmlich gerahmte Bild auf dem Schreibtisch, da sie mehrere Fotos hintereinander anzeigen können.

Einige Modelle verfügen über Zusatzfunktionen wie WLAN-Modul, Musik- und Videowiedergabe, Speicherkartenleser für verschiedene Formate, Radio, Uhr- und Weckzeit oder Wetterstation. Dies bietet heute natürlich schon jedes Tablet.

Wer seine Lieblingsfotos ständig auf dem Schreibtisch präsent haben möchte, dem bieten diese Bilderrahmen nach wie vor eine günstige Lösung. Es gibt sie auch in Mini-Ausführung als Schlüsselanhänger mit knapp 4 cm grossem Bildschirm.

# **Auf den Schirm**

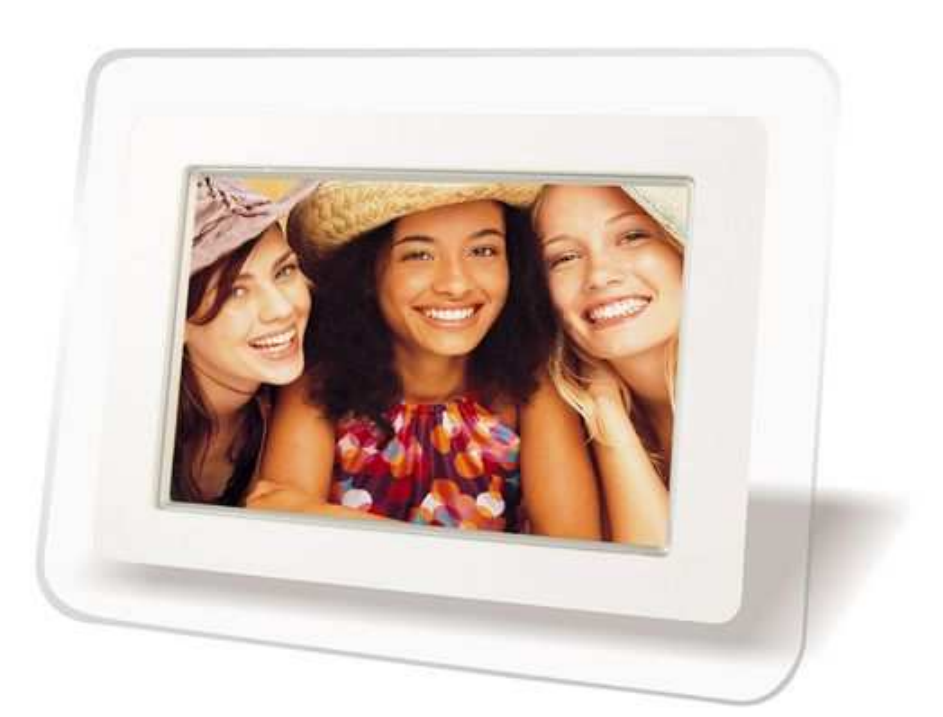

**Digitale Bilderrahmen und Tablets bieten etwas grössere Anzeigen. Für mehr Publikum sind jedoch Fernsehgerät oder Beamer besser geeignet.**

Für ein grösseres Publikum verbindet man Kamera oder Smartphone mit einem Fernsehgerät oder Computermonitor. Entweder direkt per Kabel, drahtlos oder mittels Speicherkarte.

Die beste Qualität beim Kabel erhält man via HDMI-Anschluss, die schlechteste per AV(Audio/Video)-Verbindung. Diese ist leider oft die einzige Möglichkeit, bei älteren Fernsehern wie etwa Röhren-TVs die Fotos auf den Schirm zu bekommen.

Falls man dort auch nach dem Umschalten auf den richtigen AV-Eingang immer noch kein Bild sieht, sollte im Kameramenü überprüft werden, ob beim AV-Signal die richtige TV-Norm, nämlich PAL- und nicht NTSC, steht.

Die PAL-Norm ist auch der Grund dafür, dass die digitalen Fotos flimmern, besonders auf Röhrengeräten ohne 100-Hertz-Technik, und auch sonst qualitativ nicht überzeugen. Mit einer Standardauflösung von 720 x 576 Pixel, was gerade mal 0,41 Megapixeln entspricht, wird die Qualität der heutigen 16 bis 20 Megapixel grossen Bilder bei weitem nicht ausgeschöpft.

Eigentlich erstaunlich, dass wir uns diese miese Fernsehqualität so lange angesehen haben. Doch bei bewegten Bildern fiel es eben weniger auf als bei Fotos.

Während die neuen Camcorder meist noch einen AV-Ausgang besitzen, muss man sich bei aktuellen Digicams und Smartphones mit Kabeladaptern oder externen Kartenlesern behelfen, um das Signal auf ältere Fernsehapparate zu kriegen.

Eine wesentlich bessere Qualität zeigen Full-HD- und 4K-Fernseher mit 1920 x 1080, bzw. 3840 x 2160 Pixel. Aber nur, wenn sie die Fotos über ihre digitalen Eingänge auf den Schirm bekommen und kleinere Bildformate nicht ungefragt hochskalieren.

Am einfachsten lassen sich Fotos über die eingebauten Kartenleser anzeigen, sofern das Format mit demjenigen der Kamera übereinstimmt. Und das ist heute meist die SD-Karte. Für die kleineren Mini- und Micro-SD sowie grössere CF-Karten -(Compact Flash) oder den Memory-Stick muss dann ein Adapter oder externes Lesegerät her.

Für die HDMI-Verbindung muss natürlich auch die Digicam über einen HDMI-Ausgang verfügen. Das Verbindungskabel dafür ist meist nicht im Lieferumfang der Kamera enthalten und muss separat beschafft werden.

Statt an ein Fernsehgerät kann man die Digicam auch an einen Videoprojektor anschliessen. Punkto Übertragungsqualität gilt das vorher Erwähnte, also möglichst digital verbinden. Bei der Auswahl sind Heimkinoprojektoren mit geringem Lüftergeräusch zu bevorzugen.

Ältere Präsentationsbeamer für den geschäftlichen Einsatz zeigen zwar bei Tageslicht im Konferenzraum noch gut erkennbare PowerPoints, sind aber für fein abgestufte Farben und Kontraste weniger geeignet. Zudem ist ihre Auflösung oft auf SVGA mit 800 x 600 oder HD720 mit 1280 x 720 Pixel beschränkt.

## **Drahtlos mit Tücken**

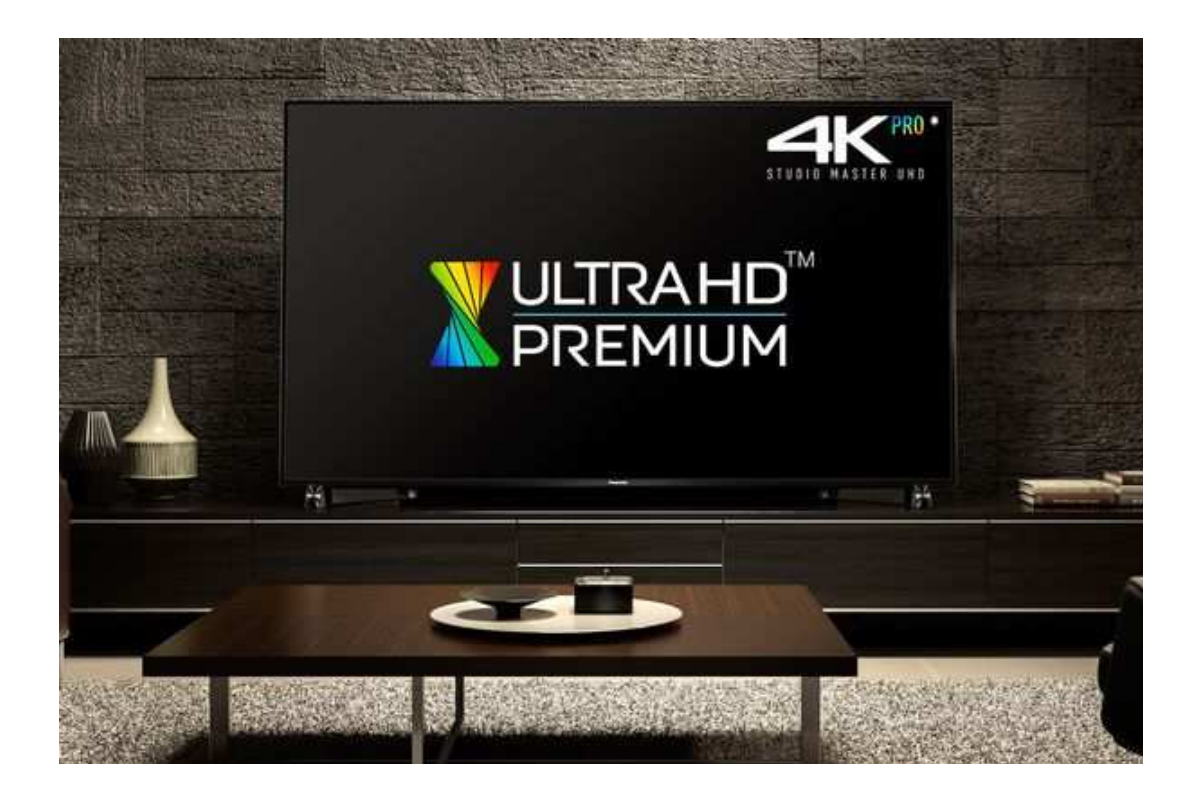

**Die drahtlose Übertragung ist komfortabel. Bei 4K gibt es noch einige Stolpersteine bei Auflösung und Geschwindigkeit.**

Die drahtlose Übertragung der Inhalte von Digicam oder Mobilgerät auf den Fernseher ist komfortabel und am einfachsten. Versprechen uns jedenfalls die TV-Hersteller. Trotzdem sind in der Praxis einige Fallstricke zu beachten.

So müssen bestimmte Streaming-Protokolle (wie etwa Google Cast, Miracast, DNLA, UPnP oder AirPlay) und Funkstandards unterstützt werden. Am besten klappt die Verbindung logischerweise unter Geräten des gleichen Herstellers. Oder bei Partnerschaften verschiedener Firmen mit aufeinander abgestimmten Apps.

Ein weiterer Punkt ist die Bildauflösung. Bei der drahtlosen Übertragung endet sie beispielsweise im DNLA-Protokoll bei Full-HD mit maximal 1920 x 1080 Bildpunkten. Wer also den neuen 4K-Fernseher oder in Neudeutsch Smart-TV via WiFi mit seinen 20-Megapixel-Fotos füttert, sieht sie zwar auf dem Bildschirm, aber bestenfalls von Full-HD auf 4K-Auflösung hochskaliert.

Das liegt daran, dass erst kürzlich die Spezifikationen für DLNA 3.0 zur Zertifizierung freigegeben wurden. Damit sollen sich dann 4K/UHD-Inhalte und HEVC-kodierte Videos über das Netzwerk streamen lassen. Was jedoch nicht unbedingt heisst, dass sowohl Kabelverbindung wie auch WiFi unterstützt werden.

So kann beispielsweise die ab März 2016 erhältliche Digitalkamera TZ101 von Panasonic zwar Fotos drahtlos auf einen Smart-TV beamen, aber nicht in 4K-Auflösung. Dazu muss man das Gerät via HDMI-Kabel direkt anschliessen. Das spezielle HDMI-Micro-Kabel befindet sich leider nicht im Lieferumfang.

Wer DLNA 3.0 nutzen möchte, wird somit um die Anschaffung neuer Hardware nicht herum kommen, weil alle Komponenten, die damit untereinander kommunizieren möchten, ausgetauscht werden müssen.

Damit Besitzer älterer Geräte dennoch in den 4K-Genuss kommen, hilft ein kleiner, wenn auch

etwas umständlicher USB-Trick. Dabei wird die Digicam oder das Smartphone per USB-Kabel angeschlossen und vom Smart-TV als USB-Laufwerk erkannt. Wie dies genau funktioniert, steht im avguide-Artikel «Ich mach mir 4K!» unter http://www.avguide.ch/magazin/ich-machmir-4k-fotos-diashow-und-selbstgedrehtes-auf-dem-4k-tv

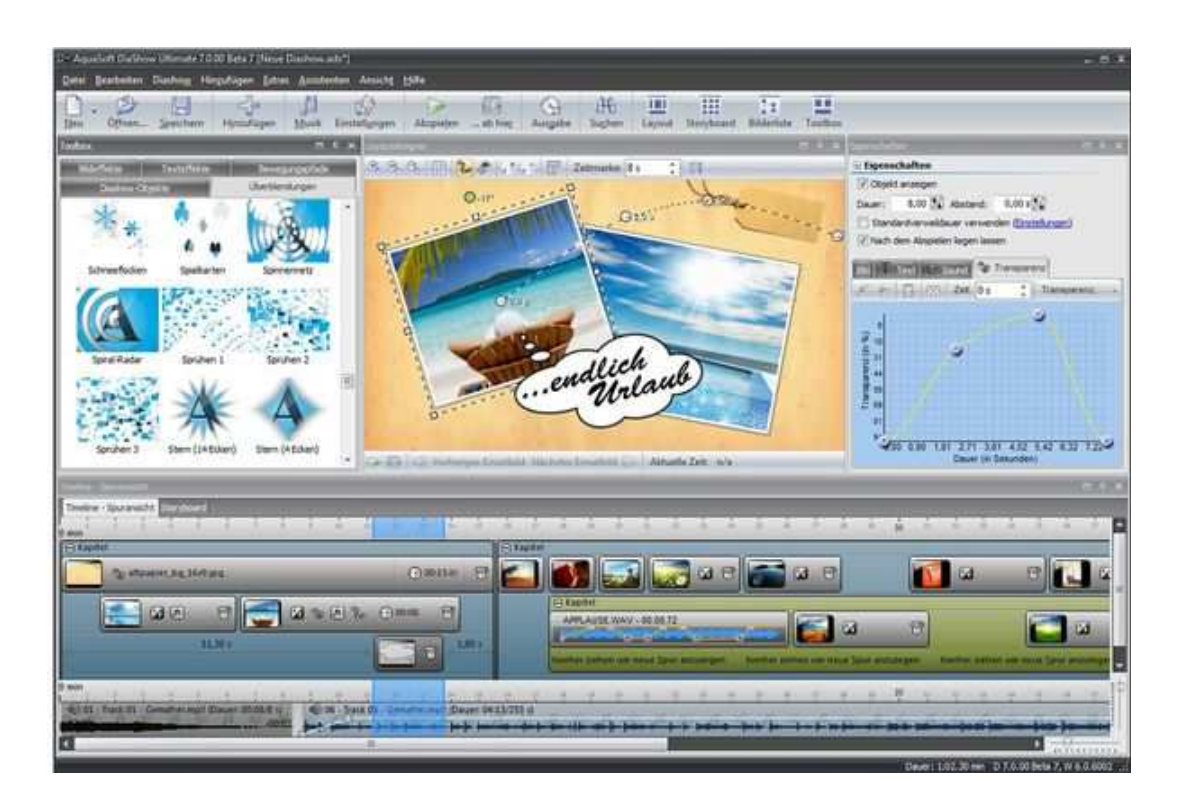

## **Bordmittel und Spezialisten**

**Wem der Bildbetrachter des Betriebssystems zu wenig kann, der erstellt mit Spezialsoftware professionelle Diaschauen.**

Wer seine Bilder auf Mac oder PC kopiert, kann sie von dort aus gleich mit Bordmitteln vorführen. Die Datenmanager Explorer oder Finder zeigen Bilder als Symbole und vergrösserte Vorschaubilder an.

Im Finder genügt es, mit den ausgewählten Bildern durch Drücken von Alt- und Leertaste eine Diashow zu starten. Im Explorer-Ordner klickt man auf «Diashow» im Menüband und los gehts.

Zudem bringen die Betriebssysteme selbst schon Bildprogramme mit, z.B. die Windows Bildund Faxanzeige, die Live Photo Gallery oder die iPhoto-Anwendung auf Mac-Rechnern.

Damit kommt man schon mal sehr weit. So lassen sich zum Beispiel mit iPhoto oder Fotos für OS X die Bilder mit effektvollen Übergängen verbinden. Es gibt einfache Schnitte und Überblendungen, aufwendigere Effekte oder auch den bekannten "Ken-Burns-Effekt", der Bildausschnitte vergrössert und bewegt. Zusammen mit einer passenden Musikbegleitung steht der Präsentation mit dem gewissen Etwas nichts mehr im Weg.

Auch Gratissoftware wie etwa «IrfanView», das auf vielen Plattformen läuft, bietet nebst einer rudimentären Bildbearbeitung auch eine Diashow-Funktion mit verschiedenen Einstellmöglichkeiten.

Natürlich kann man auch seine vertrauten Office- und Grafikprogramme nutzen. So lässt sich etwa mit PowerPoint sehr einfach eine Fotoshow erstellen, mit allen Überblend- und Effektmöglichkeiten dieser Präsentationssoftware.

Adobe's Lightroom, Photoshop Elements, Corel PaintShop Pro, Gimp und wie sie alle heissen sind ebenfalls Kandidaten für ansprechende Foto-Präsentationen. Hier darf es dann richtig kreativ werden mit allen Bildbearbeitungsmöglichkeiten, Filtern und Effekten.

Oft wird vergessen, dass sich mit Videoschnittprogrammen auch nur Bilder zusammenstellen lassen, ergänzt mit Videoeffekten, Titeln, Übergängen und mehrspuriger Vertonung.

Wer es noch genauer haben möchte, greift zu Spezialprogrammen nur für Fotoshows. Wer nach «Diashow erstellen» googelt, kriegt rund vierzig Programme angezeigt. Die Palette reicht von Gratissoftware für möglichst schnelle und einfache Erstellung bis hin zu Profiprogrammen mit detaillierter Steuerung aller Elemente.

Ob «Icecream Slideshow Maker», «Ashampoo Slideshow Studio», «PhotoStage», «4K Slideshow Maker», «Photo Story», «Photo Mixer», «ProShow Gold», «Karsten Bilderschau», «Magix Fotostory», «Aquasoft DiaShow» oder «Wings Platinum», die Programme unterscheiden sich vor allem durch die Anzahl verwendbarer Bild- und Grafikformate, Übergänge, Spezialeffekte, Vertonungsmöglichkeit, Exportformate und natürlich durch den Preis.

Von vielen Programmen sind kostenlose Testversionen erhältlich. Damit lässt sich nach Belieben experimentieren, meist eingeschränkt durch eine geringe Zahl einsetzbarer Fotos und Wasserzeichen auf den Bildern.

#### **Diashow exportieren**

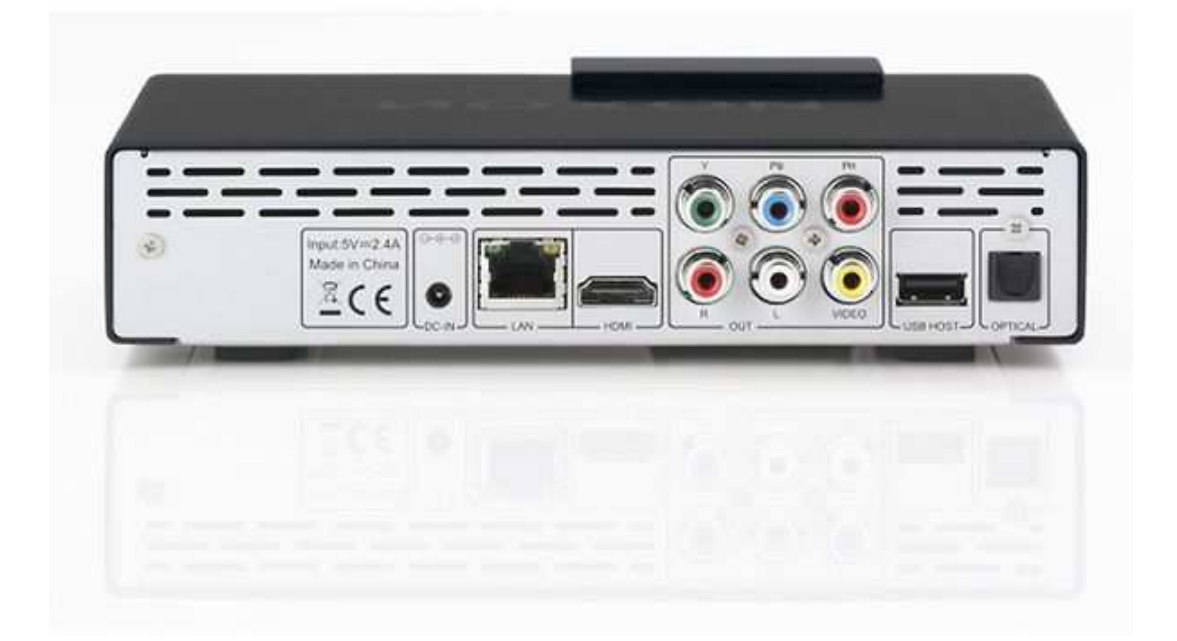

**Der Medienplayer als Nachfolger von DVD- oder BD-Spieler lässt sich bequem mitnehmen und findet überall Anschluss.**

Wer seine aufwendig gestaltete Diashow nicht nur von der Festplatte seines eigenen Rechners

abspielen, sondern auch weitergeben oder veröffentlichten möchte, muss sie exportieren.

Am einfachsten gelingt dies mit den Diashow-Spezialprogrammen. Mit einem Klick kann die Diashow in verschiedenen Formaten erstellt werden – etwa zum Brennen auf CD, DVD oder Blu-Ray oder zum Veröffentlichen auf Web-Portalen wie YouTube oder Facebook.

Während die Bildauflösung beim Abspielen auf dem eigenen Rechner durch Grafikkarte und Bildschirm gegeben ist, also auch in höchster 4K-Qualität, muss man beim Export dafür sorgen, dass der Empfänger die Schau auch ansehen kann.

Manche Programme binden eine eigene Abspielsoftware gleich beim Exportieren mit ein. Andere bieten Vorlagen für diverse Geräte wie iPod, Handy oder Tablets an. Bei den meisten lassen sich verschiedene Bildgrössen einstellen und in unterschiedlichen Videoformaten wie Quicktime, AVI, MP4 oder WMV herausrechnen.

Beim Brennen auf eine DVD wird die Qualität wieder auf PAL-Niveau heruntergerechnet, damit sie der DVD-Video-Norm entspricht. Dafür lässt sich die Scheibe überall dort vorführen, wo ein DVD-Gerät steht. Die meisten DVD-Player spielen auch Einzelbilder auf Daten-DVDs ab. Hier bestimmt das jeweilige Modell, in welcher Auflösung diese Bilder wiedergegeben werden.

Wer seine Bildersammlungen auf Blu-Ray Disk brennen möchte, sollte bedenken, dass BD-Spieler nicht sehr weit verbreitet sind. Man müsste zur Vorführung jeweils noch einen Player plus Verbindungskabel mitschleppen.

Auch an Spielkonsolen wie die Xbox von Microsoft oder die Playstation von Sony lassen sich über die USB-Buchsen Festplatten, USB-Sticks oder Speicherkarten mit Bildern und Diashows abspielen. Nur die Bedienung über die Spielsteuerung, die sogenannten Gamepads, ist etwas gewöhnungsbedürftig.

Eine weitere Möglichkeit sind kompakte Media-Player, auf die man seine Fotos oder die Diashow als Videodatei kopiert. Sie lassen sich bequem mitnehmen und bei Verwandten und Freunden an deren Bildschirme anschliessen.

Wer damit 4K-Inhalte abspielen möchte, sollte darauf achten, dass ein HDMI-2.0-Anschluss eingebaut ist. Auch wichtig ist ein digitaler Audioausgang zum Anschluss an eine HiFi-Anlage. Manche Geräte verfügen nur noch über WLAN, was leider bei den grossen Datenmengen von 4K-Filmen nicht mehr ausreicht.

Es hält Sie auch niemand davon ab, die fertig erstellte Diashow zurück auf das Tablet zu kopieren. Viele Tablets übertreffen bei der Fotodarstellung qualitativ sogar ihre Notebook- und stationären PC-Kollegen. Sie sind damit sowohl für eine Diashow auf dem eigenen Display als auch als Zuspieler für Fernseher oder Beamer ideal geeignet.

## **Ab in die Wolke**

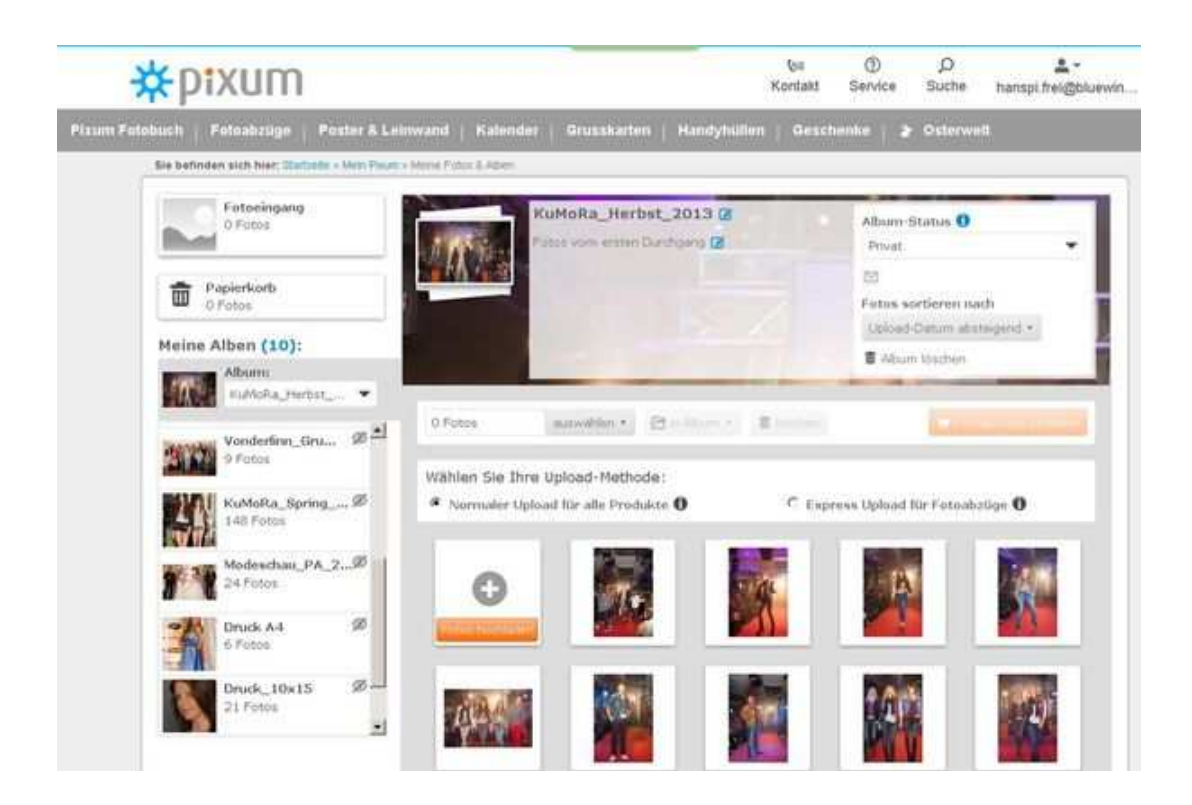

**Weltweit erreichbar: Web-Alben bei Kameraherstellern, klassischen Web-Space-Anbietern und vielen Online-Fotolabors.**

Bilder für ein weltweites Publikum werden am einfachsten übers Internet präsentiert. Neben Kameraherstellern, klassischen Webalbum- und Web-Space-Anbietern kann man auch bei vielen Online-Fotolabors seine Bilder einstellen.

Ideal, wenn sich die Fotos dabei in öffentliche und private, passwortgeschützte Alben oder Galerien einteilen lassen. Der Bedienungskomfort, die Up- und Downloadmöglichkeiten sowie die Zahlungsbedingungen sind sehr unterschiedlich, Werbung gibt es fast überall.

Möchte man seine Bilder direkt ab Kamera gleich nach der Aufnahme hochladen, registriert man sich als Erstes beim entsprechenden Hersteller «Fotoclub» im Web. Dann speichert man auf der Kamera die Verbindung zu einem oder mehreren Wireless Access Points.

Nach der passwortgeschützten Anmeldung kann man schliesslich seine Fotos uploaden. Entweder ein Bild direkt nach der Aufnahme oder die bereits gespeicherten Bilder auf der Karte.

Einige Hersteller bieten auch einen «Cloud Sync. Service» an. Er speichert gesendete Bilder vorübergehend und synchronisiert sie mit den jeweils verwendeten Geräten. Meist einen Monat lang und höchstens tausend Fotos.

Natürlich kann man seine Fotos auch in soziale Netzwerke einstellen, wenn einem dort die Bildqualität ausreicht und man sich der Risiken bewusst ist.

#### **Fotolabor und selber drucken**

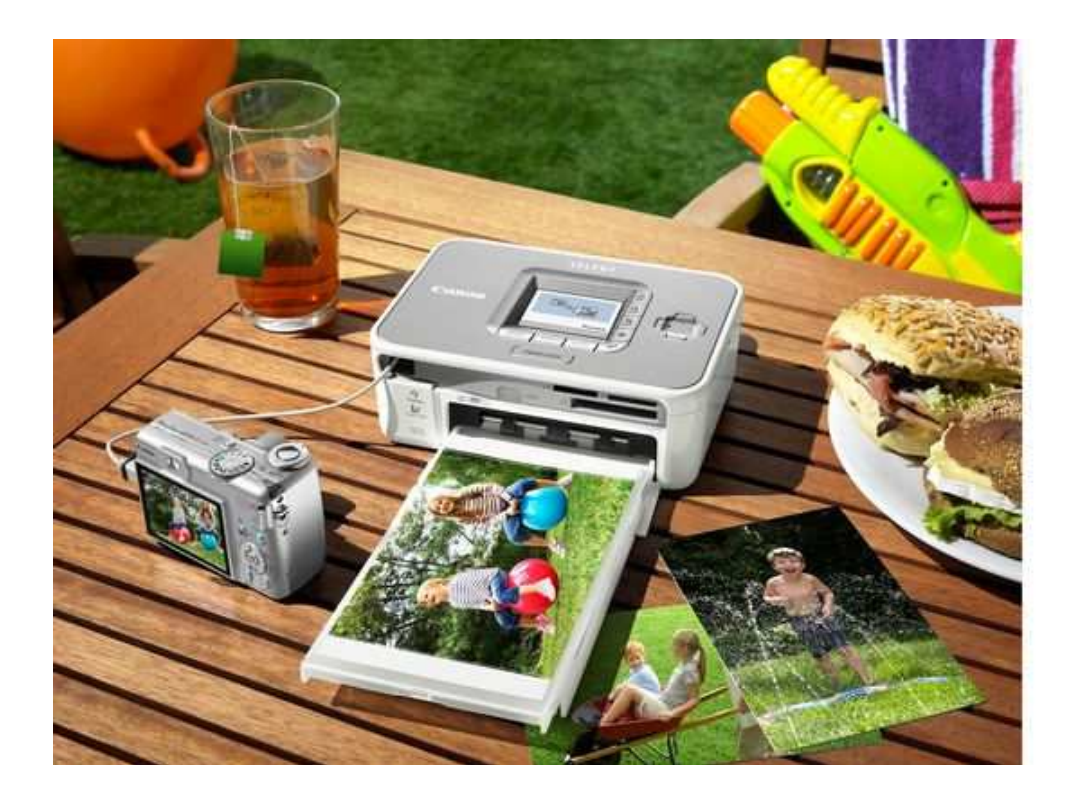

**Das ausgedruckte Foto zum Herumzeigen ist auch im digitalen Zeitalter sehr beliebt.**

Natürlich kann man seine Bilder nach wie vor nach alter Väter Sitte auf Papierabzüge ausbelichten lassen. Dazu gibt man sie beim Fachhändler ab oder druckt sie über die dortige Fotostation gleich selber aus.

Lädt man die Bilder übers Internet in ein Online-Fotolabor, kann man neben den üblichen Fotoformaten auch Bildergrössen bis hin zu Postern auf verschiedenen Papiersorten bestellen oder sein Lieblingsbild auf Tassen, T-Shirts, Aluplatten, Acrylglas oder als Puzzle, Kalender, Mausmatte, Kissenüberzug und vieles mehr drucken lassen.

Auch ein Fotoalbum lässt sich bequem ohne Klebstoff oder Fotoecken erstellen. Das Gestaltungsprogramm dafür holt man sich entweder auf seinen Rechner, arrangiert dort die Bilder nach seinen Wünschen und lädt das Gesamtwerk für den Ausdruck wieder hoch. Oder man erstellt das Album gleich online auf der Website des Fotoanbieters.

Auch weniger begabte Künstler kommen dank digitaler Assistenten und vieler Vorlagen und Gestaltungstipps zu ansprechenden Alben. Diese sind in unterschiedlichen Grössen, Seitenumfängen und Qualitäten des Einbandes (Soft- und Hardcover, Leinen, Leder) erhältlich.

Wer viele Bilder ausdrucken muss, fährt mit Online-Fotolabors am besten. Sie sind mit rund 20 Rappen für ein 9x13-Bild viel günstiger als der Eigendruck zu Hause. Zudem gibt es meist noch Preisnachlässe nach Feiertagen oder zur Ferienzeit.

Dank Belichtung auf echtes Fotopapier sind die Bilder zudem unempfindlicher gegen Umwelteinflüsse und halten dadurch auch viel länger. Je nach Anbieter kann man die fertigen Fotoabzüge in deren Filialen abholen, womit Versandkosten entfallen, oder sie sich per Post zuschicken lassen.

Wer viel auf Veranstaltungen fotografiert, wird es zudem schätzen, auf den Servern der Anbieter die Fotos in eigenen Alben speichern zu können. Von dort können die Beteiligten dann selber ihre gewünschten Bilder entweder downloaden oder Papierabzüge bestellen. Der ganze sonst übliche Aufwand für Fotobestellungen nach einem Event entfällt.

Wer selber ausdruckt, behält die volle Kontrolle über seine Bilder. Die Diskretion bleibt gewährleistet. Man kann das Ergebnis sofort begutachten und mit verschiedenen Einstellungen experimentieren.

Was ins Geld geht, sind neben speziellem Fotopapier nach wie vor die Tintenkartuschen. Besonders bei günstigen Fotodruckern, wo es sich beinahe schon lohnt, anstelle eines Tintensatzes gleich einen neuen Drucker zu kaufen.

Portable Geräte drucken die Bilder oft nur im Postkartenformat aus. Sie arbeiten meist nach dem Thermosublimationsverfahren und sind bei den Kosten pro Bild am teuersten. Laserdrucker können auch Fotos drucken, müssen sich bei der Bildqualität jedoch nach wie vor von Tintenstrahlern geschlagen geben.

Fotodrucker mit eingebautem Kartenleser benötigen keinen Computer für den Ausdruck. Dasselbe gilt für Geräte mit PictBridge-Funktion, AirPrint oder CloudPrint. Sie erlauben die direkte Verbindung von Digicam, Smartphone oder Tablet mit entsprechend kompatiblen Druckern. Meist über USB-Kabel oder via Bluetooth, Infrarot, WLAN und Cloud.

Gut ausgestattete Modelle bieten zudem ein Farbdisplay zur Vorschau und Kontrolle der Bilder vor dem Druck. Meist lassen sich damit auch einfache Bildkorrekturen durchführen. Multifunktionsdrucker bis A4-Format haben im unteren Preissegment die speziellen Fotodrucker beinahe vollständig verdrängt.

Engagierte Fotografen verwenden A3-Drucker, die sich zusammen mit Bildschirm und Bearbeitungssoftware kalibrieren lassen. Damit die grossflächigen Fotos auch mit den exakten Farben herauskommen.

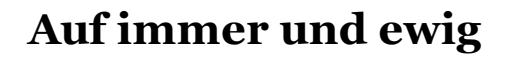

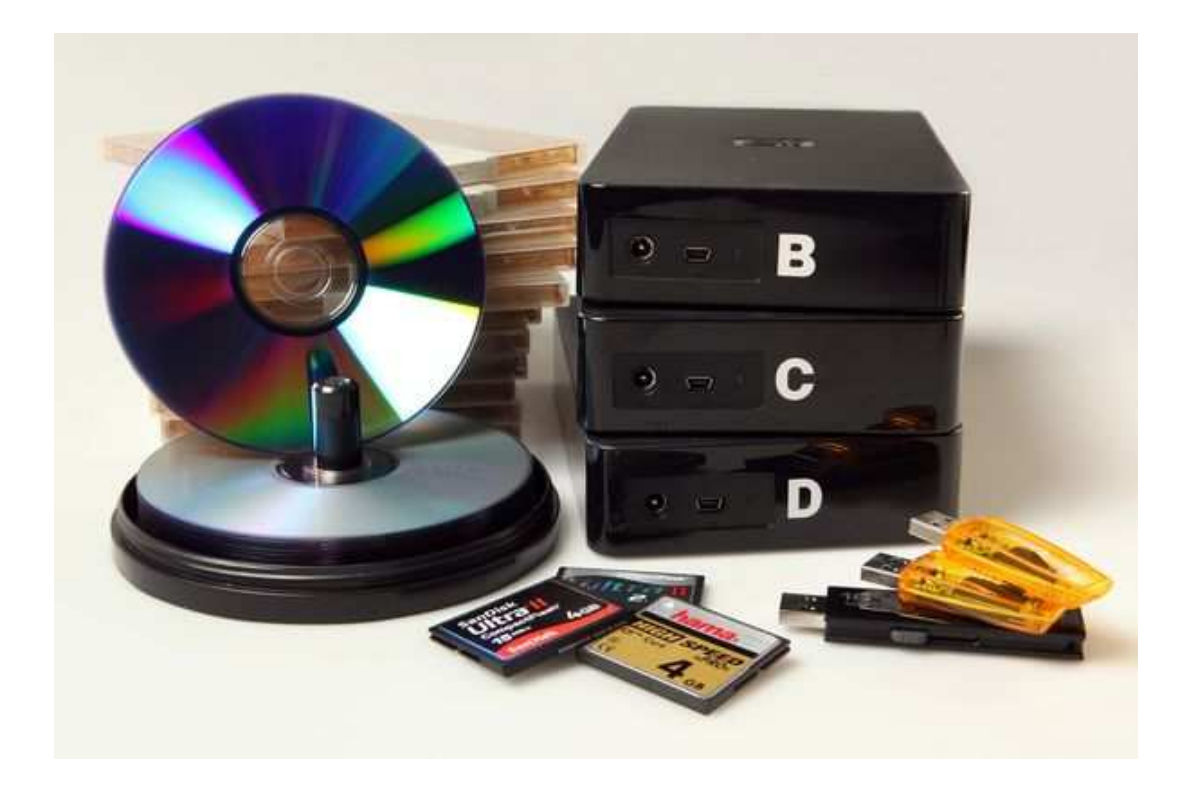

**Scheiben, Festplatten, Speicherkarten und -sticks halten nicht ewig. Periodisch überprüfen und bei Bedarf umkopieren ist Pflicht für langfristige Datenaufbewahrung.**

Nichts hält ewig. Dies gilt für die Liebe genauso wie für digitale Bilder. Wer seine Fotos nach

Jahren noch betrachten möchte, sollte sie erstens auf verschiedenen Medien speichern und zweitens sporadisch deren einwandfreies Funktionieren überprüfen und bei Bedarf auf einen neuen Datenträger überspielen.

Zurzeit ist der Einsatz von Festplatten am sinnvollsten. Wichtige Aufnahmen speichert man als Backup auf einer zweiten Platte. Diese sollte möglichst an einem anderen Ort aufbewahrt werden.

Eine Dockingstation, in der sich Harddisks für internen Gebrauch einstecken lassen, vermeidet den Stapel externer USB-Festplatten und spart über längere Zeit auch noch bares Geld.

In regelmässigen Jahresabständen schliesst man die Festplatten am Computer zur Überprüfung an. Denn über Jahre hinweg unbenutzt können ihnen Stillstandsschäden den Garaus machen.

Auch USB-Sticks halten nicht ewig und sind eher für Zwischenspeicherung und Datentransfer als für Langzeitarchivierung gedacht.

CD, DVD oder Blu-ray sind noch zu wenig lange auf dem Markt, als dass zuverlässige Aussagen über ihre Haltbarkeit möglich wären. Wer seine Fotos vor Jahren auf billige Multipack-CD-Rs aus dem Supermarkt sicherte, wird sie heute kaum noch anschauen können.

Wer dennoch nicht auf die Scheiben verzichten möchte, sollte auf Markenware achten, mit halber Geschwindigkeit brennen, keine Etiketten draufkleben und sie dunkel, kühl und aufrecht in Archivboxen lagern. Zudem Duplikate auf verschiedenen DVD-Typen erstellen und diese ausser Haus aufbewahren.

Oder eine M-Disc ausprobieren. Dieser werden von den Herstellern wie z.B. Verbatim oder Ritek eine Haltbarkeit von mehreren hundert Jahren garantiert. Die M-Disc gibt es als DVD oder Blu-ray. Zum Schreiben benötigen Sie einen M-Disc-kompatiblen Brenner. Lesen kann man sie auf normalen Laufwerken.

Als Alternative kann man seine wichtigsten Fotos im Internet archivieren. Manche Anbieter offerieren dafür spezielle "Langzeit"-Konditionen. Ob man der Datensicherheit in der Wolke heute noch trauen darf, steht auf einem anderen Blatt.

Wer wirklich sicher sein will, dass seine Bilddokumente auch in Zukunft noch zugänglich sind, muss sie alle paar Jahre auf die neusten Medien umkopieren. Es sei denn, er erstellt Papierabzüge und bewahrt sie altmodisch in einem Album auf. Das lässt sich auch noch in 50 Jahren ohne Gerät anschauen.

Onlinelink:

http://www.avguide.ch/magazin/zeig-mir-deine-bilder-praesentation-und-archivierung-digitaler-fotos

copyright 1999 - 2016 avguide.ch GmbH